## **Table of Contents**

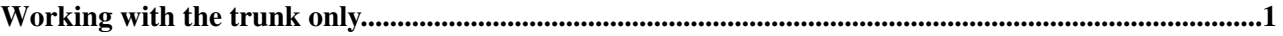

## <span id="page-1-0"></span>**Working with the trunk only**

Check out a working copy of the trunk, make all your modifications, test and debug them until everything works fine, then upload the changes.

1. Create a working copy of the trunk:

svn checkout svn://pi.physik.uni-bonn.de/MarlinTPC/trunk MarlinTPC

This creates a directory called MarlinTPC. All following commands in this example are executed in this directory. If you are in a subdirectory, only this subdirectory is affected.

- 2. Make all your changes. You can use for instance syn status to see which files have been modified, syn diff to see what changes you made in the file, syn log to read the log messages, or syn add and svn delete to add and delete files. But do not commit until everything is tested and debugged!
- 3. If someone else committed something to the trunk you should update your working copy with svn update. All changes are merged with your working copy, your local changes are not affected. In case the changes cannot be merged automatically, the file will end up in a conflict state. You have to resolve this conflict manually before you can commit the changes (for example you changed "int default =  $2''$  to "int default =  $3''$ , but the version in the trunk now says "int default =  $4''$ ).
- After your changes are working and you updated the latest changes and resolved all conflicts, you 4. commit to the repository:

svn commit --username <username> -m "Log message of the changes I made"

You only need the  $-$ username option for the first commit you are doing, and only if the svn username is different from the one on your local system.

-- [PeterWienemann](https://twiki.cern.ch/twiki/bin/view/Main/PeterWienemann) - 25 Apr 2007

This topic: ILCTPC > DeveloperWorkbookTrunkOnly Topic revision: r2 - 2007-04-27 - PeterWienemann

**T**TWiki **OPETL** Copyright &© 2008-2021 by the contributing authors. All material on this collaboration platform is the property of the contributing authors. or Ideas, requests, problems regarding TWiki? use [Discourse](https://discourse.web.cern.ch/c/collaborative-editing/wikis/12) or [Send feedback](https://twiki.cern.ch/twiki/bin/view/Main/ServiceNow)